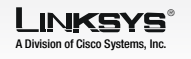

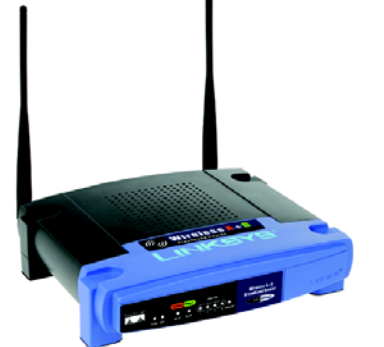

Quick Installation

**CISCO SYSTEMS** adha adha.

Model No. Model No.**WRT55AG**

**Broadband Router**

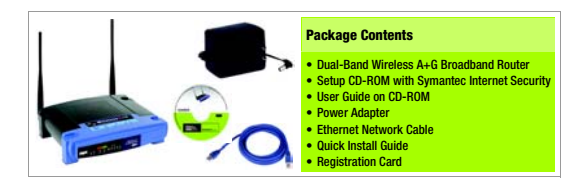

1

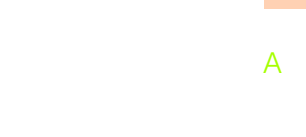

 Locate your PC's CD-ROM drive and insert the Setup CD-ROM. The Setup Wizard should run automatically and the *Welcome* screen should appear. If it does not, click the Start button and select **Run**. In the field that appears, enter D:\setup.exe (if "D" is the letter of your CD-ROM drive).

> $\ominus$  Connect the other end of the network cable to one of the numbered ports on the back

- When the *Welcome* screen appears, click the Click Here to Start button in the middle of the screen.
- The first screen reminds you that you need a **modem** connected to your PC and an Internet connection before you start.

 Screen 2 asks you to disconnect the cable that connects the **modem** to the **PC's net**work port.

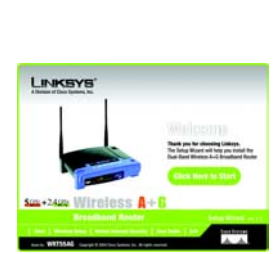

If you have a cable Internet connection (L2), your Host Name and Domain Name will appear in the fields. Click Next.

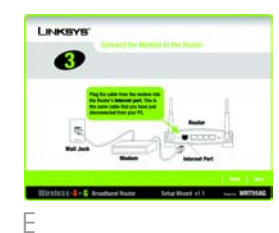

B

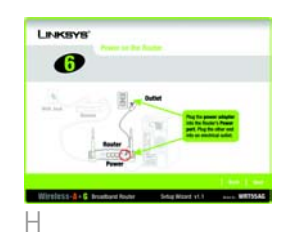

 Then the next screen asks you to reconnect the modem's cable to the **Internet** port on the back of the Router.

F

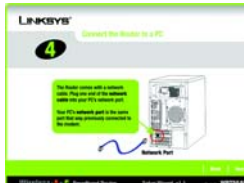

Wireless-A+B Insulant Noter Situations at L. Conn. WITSIAC

 Screen 4 asks you to locate the supplied network cable and the PC's network port from where you disconnected the modem. Connect one end of the network cable to the network port.

> If your Router is connected correctly, a *Password* screen will appear. Enter the default admin in the field. Then, click

**County** Please enter the Router's password to continue.<br>The default Router's password

LINKSYS'

 $\bullet$ 

of the Router.

J

K

 Screen 8 asks you to change the password to make your Router more secure. Enter a new password, which can be between 1 and 32 characters in the *Password* field, then repeat it in the *Confirm* field.

 The Screen 9 you see will depend on the Internet connection that is detected by the Setup Wizard.

If you have a DSL Internet connection (L1) and your Internet Service Provider (ISP) requires you to log in to the Internet, enter your Internet User Name and Password in the fields, and click Next.

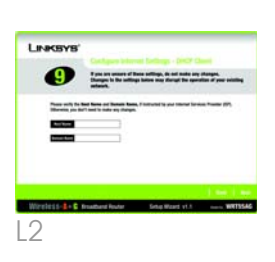

 Screen 6 asks you to locate the supplied power adapter. Connect one end to the power port on the back of the Router, and the other to an electrical outlet.

 Screen 7 asks you to look for the LEDs on the front of the Router. Make sure that the LEDs are lit for Power, Internet, and one of the numbered network connections.

If an LED isn't lit, check your connections again.

If a Static IP Internet connection is detected, the Setup Wizard will help you configure the network settings.

**Enter** 

**Router Installation using the Setup** 

**Wizard**

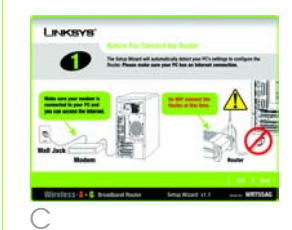

Fireford - 4 . C. Insultant Rocky . Scha Water vt.) . ..... MRT55AD

D

Linksvis

 $\bullet$ 

F

Linksys

 $\bullet$ 

G

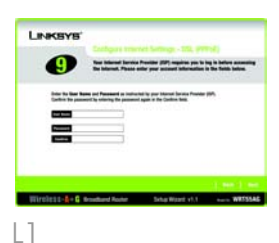

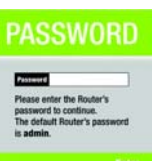

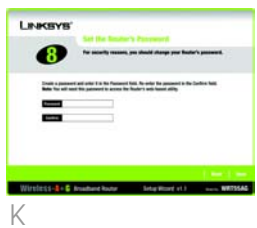

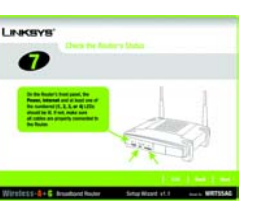

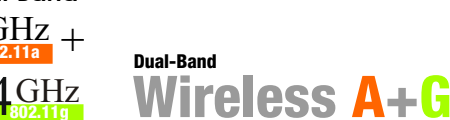

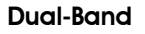

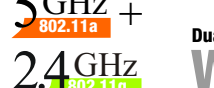

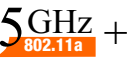

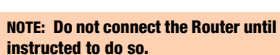

 http://www.linksys.com or http://support.linksys.com

Linksys is a registered trademark or trademark of Cisco Systems, Inc. and/or its affiliates in the U.S. and certain other countries. Copyright © 2004 Cisco Systems, Inc. All rights reserved.

WRT55AG-v2-QI-41015B BW

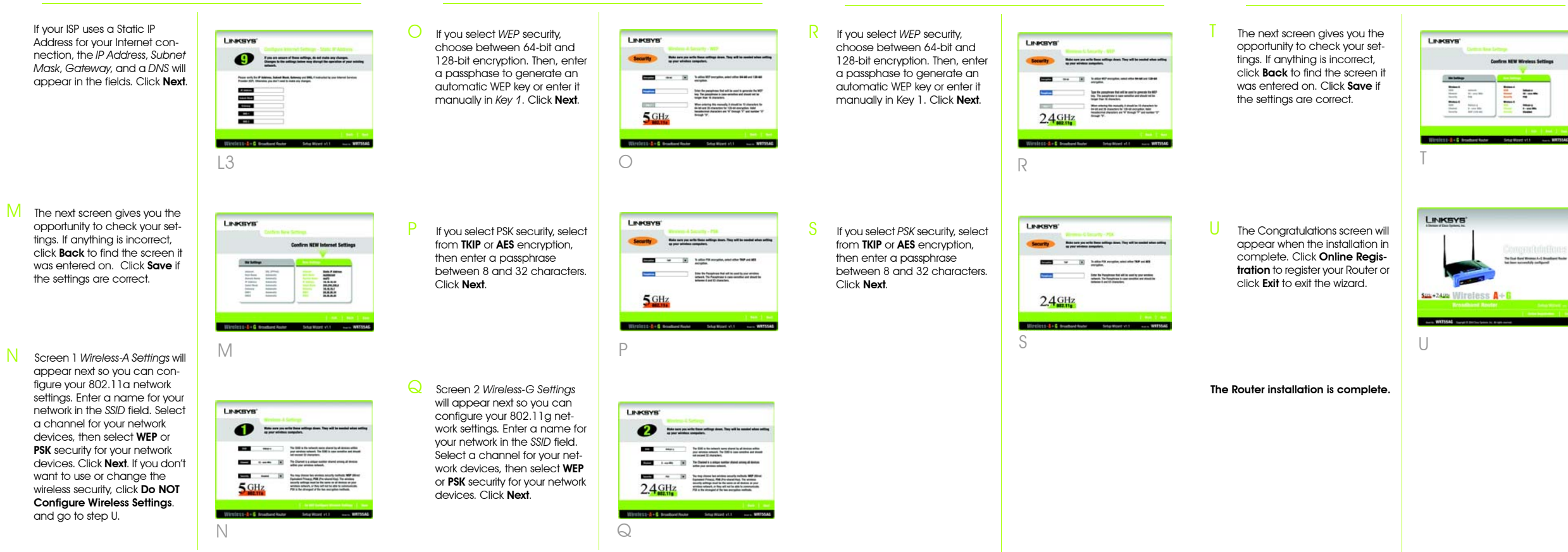

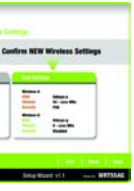

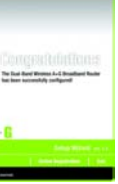

## **INKSYS** A Division of Cisco Systems, Inc.

For additional information or troubleshooting help, refer to the User Guide on the Setup CD-ROM. You can also call or email for further support.

#### **24-hour Technical Support** 800-326-7114

(toll-free from US or Canada)

**E-mail Support** support@linksys.com

#### **Website**

**RMA (Return Merchandise Authorization)**

http://www.linksys.com/support

### **FTP Site**

ftp://ftp.linksys.com

# **Sales Information**

800-546-5797 (800-LINKSYS)